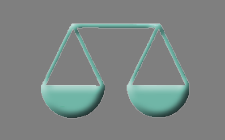

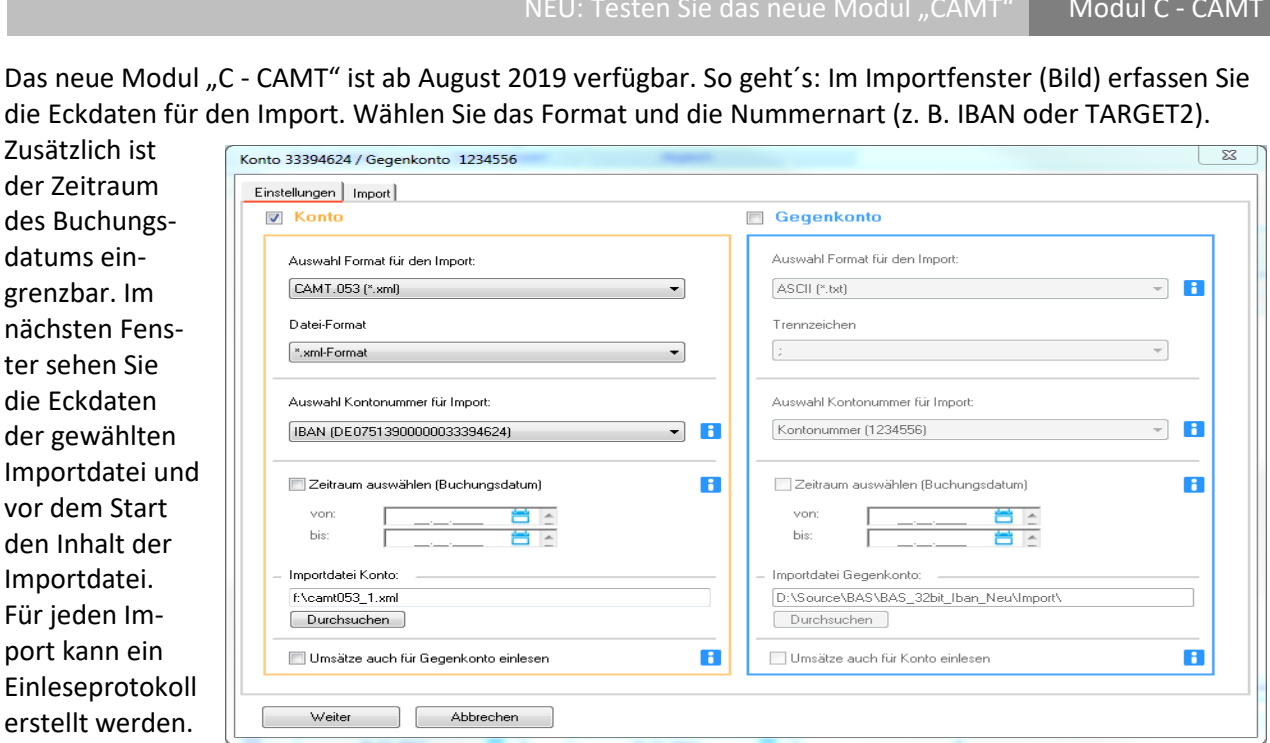

 **Inhalte des neuen ALF-BAS Moduls C - CAMT:** • **Automatisierter Import von Kontenumsätzen** • **Format CAMT.053 mit Dateierweiterung \*.xml** • **Format CAMT.053 mit Dateierweiterung \*.C53**  • **wahlweise Import in Konto oder Gegenkonto** • **auf Wunsch Einleseprotokoll Interesse? Gern beantworten wir Ihre Fragen zum Modul CAMT. Ein persönliches Angebot des Moduls C erstellt Ihnen Frau Hilke Fuchs. Telefon: 07131 9065-35 E-Mail: fuchs@alfag.de.**

Als Anwender der Software ALF-BAS haben Sie die Möglichkeit, das neue **Modul CAMT einmalig 40 Tage kostenfrei zu testen**.

So geht's: Öffnen Sie den Menüpunkt "Module". Hier sehen Sie, welche Module Sie aktuell einsetzen (grüner Haken).

Den kostenlosen Test starten Sie mit Klick auf das "Modul CAMT".

Das Modul wird nach der Bestätigung zum Test aktiviert.

ALF-BAS wird automatisch beendet. Beim nächsten Start steht das Modul CAMT zur Verfügung.

Bei Netzwerkversionen können alle Arbeitsplätze das Modul 40 Tage lang testen.

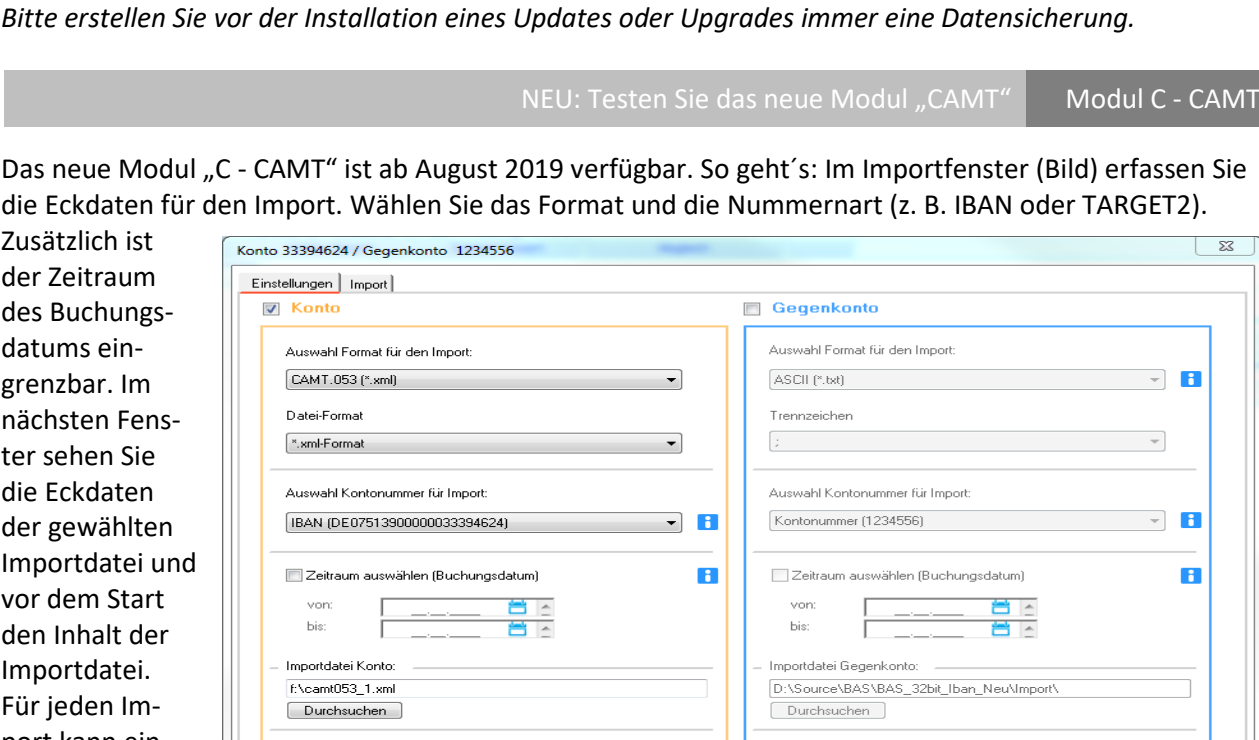

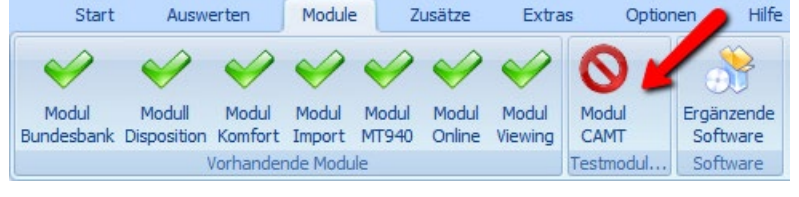

Optimierung für hohe Bildschirmauflösung Basis-Version

Alle Fenster und Dialoge sind jetzt auch für hohe Bildschirmauflösungen optimiert. Das erleichtert die Arbeit für alle Anwender mit neuen großen Bildschirmen.

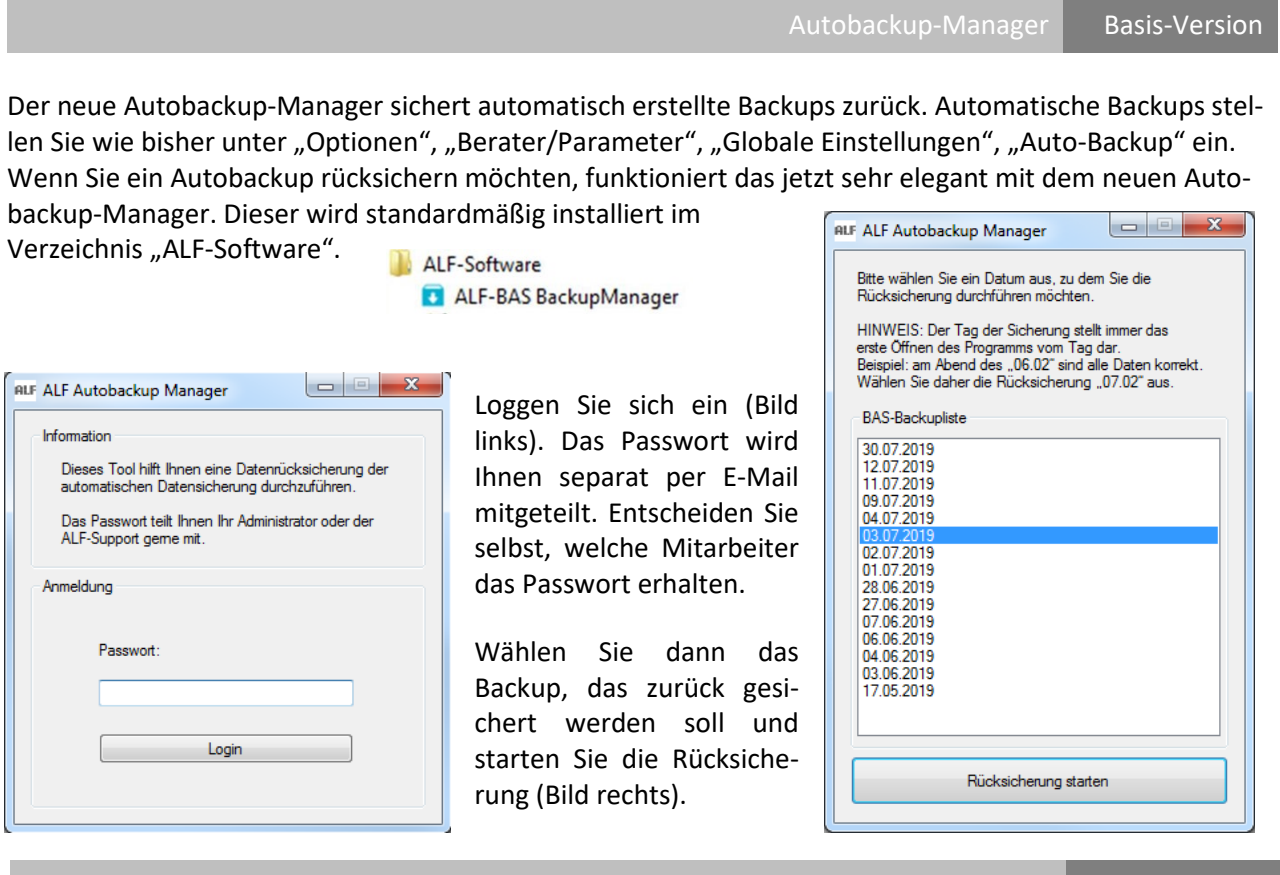

Die Importfunktion für Kontenumsätze im MT-940 und CSV-Format wurde optimiert. Dabei wurde auch das Einlesen als Sammelimport angepasst.

Laufende Optimierung der automatischen Importe | Module B & O

Optimierung der Importfunktion Module M &

Die automatischen Importfunktionen von Umsätzen (Modul O – Online) und Bundesbankumsätzen (Modul B – Bundesbank) aus dem VR-Bankenportal der DZ-Bank werden laufend zeitnah angepasst, sowie auf der Internetseite der DZ-Bank Änderungen auftreten. Dieses Update enthält die aktuelle Steuerdatei für den Online-Import.

**Wichtige Information: Aktualisierungen zu den automatischen Importfunktionen finden Sie auch immer zeitnah im Downloadbereich der ALF-Homepage:<http://www.alfag.de/download/update.html>**

Ihre Zugangsdaten (Kundennummer und Passwort) erhielten Sie bereits. Gern übermitteln wir Ihnen die Zugangsdaten erneut. Bitte kontaktieren Sie uns unter Fon 07131 9065-0 oder E-Mail info@alfag.de

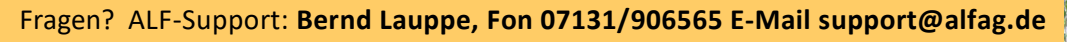

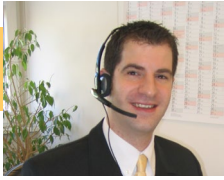